## IBM Security Identity Governance and Intelligence **Version 5.2.3**

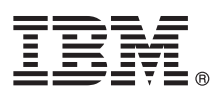

# **Quick Start Guide**

*This guide describes the installation and initial configuration of IBM Security Identity Governance and Intelligence 5.2.3.*

**National language version:** To obtain the Quick Start Guide in other languages, access the PDF files on the Quick Start DVD.

## **Product overview**

IBM® Security Identity Governance and Intelligence is a network appliance-based integrated identity governance solution. This solution employs business-centric rules, activities, and processes. It empowers line-of-business managers, auditors, and risk managers to govern access and evaluate regulatory compliance across enterprise applications and services.

Identity Governance and Intelligence offers:

- v A single identity governance foundation platform to help organizations understand, control, and make business decisions that are related to user access and access risks.
- v A business-activity-based approach to facilitate communication between auditors and IT staff and to help determine segregation of duties violations across enterprise applications, including SAP.
- v Better visibility and user access control through consolidating access entitlements from target applications and employing sophisticated algorithms for role mining, modeling, and optimization.
- User lifecycle management including provisioning and workflow capabilities, along with integration with IBM Security Identity Manager and third-party tools.
- v Access request management that delivers easier-to-implement, business-friendly, self-service access request functions.
- v Target integration that automates the process of data collection and fulfillment of identity and access from distributed target systems.
- v Persona-based dashboards that help with tasks prioritization.
- v Option to authenticate users from an external user registry to the Local Management Interface.
- Options for using the applicable FIPS 140-2 specifications.

For more information about the Identity Governance and Intelligence capabilities, and what's new in this release, see the following references:

- [Features overview](http://www.ibm.com/support/knowledgecenter/SSGHJR_5.2.3/com.ibm.igi.doc/product_overview/cpt/cpt_feat_overview.html)
- [What's new](http://www.ibm.com/support/knowledgecenter/SSGHJR_5.2.3/com.ibm.igi.doc/product_overview/cpt/cpt_whats_new.html)

## **1 Step 1: Access the software and documentation**

If you download your product from Passport Advantage® , follow the instructions in the download document at [http://www.ibm.com/support/docview.wss?uid=swg24043576.](http://www.ibm.com/support/docview.wss?uid=swg24043576)

This product includes an IBM Security Identity Governance and Intelligence virtual appliance ISO and Virtual Hard Disk (VHD) images.

For complete documentation, see the [IBM Security Identity Governance and Intelligence Knowledge Center.](http://www.ibm.com/support/knowledgecenter/SSGHJR_5.2.3/com.ibm.igi.doc/kc-homepage.html)

### **2 Step 2: Evaluate the hardware and system requirements**

For the detailed system requirements, see the IBM Security Identity Governance and Intelligence *Software Product Compatibility Report*, [http://www-969.ibm.com/software/reports/compatibility/clarity/softwareReqsForProduct.html.](http://www-969.ibm.com/software/reports/compatibility/clarity/softwareReqsForProduct.html)

- 1. Enter Security Identity Governance and Intelligence.
- 2. Select the product version.
- 3. Select the deployment unit.
- 4. Click **Submit**.

## **3 Step 3: Prepare the prerequisite software**

Install and configure the database server and directory server. Installation and configuration of the directory server is optional, and it is required only for the Identity Brokerage Providers module. See [Prerequisite software.](http://www.ibm.com/support/knowledgecenter/SSGHJR_5.2.3/com.ibm.igi.doc/installing/cpt/c_preparing_prereq.html)

## **4 Step 4: Install the virtual appliance**

IBM Security Identity Governance and Intelligence can be installed on a **VMware**, a **XenServer hypervisor**, a **Kernel-based Virtual Machine (KVM)**, or on an **Amazon Elastic Compute Cloud (Amazon EC2) environment**.

To install the IBM Security Identity Governance and Intelligence virtual appliance on a **VMware**:

- 1. Create a virtual machine to host the IBM Security Identity Governance and Intelligence virtual appliance.
- 2. Install the IBM Security Identity Governance and Intelligence virtual appliance.
- 3. Use the appliance setup wizard to manage the host name, IP address, subnet mask, gateway, and DNS server.

For detailed steps, see [VMware support.](http://www.ibm.com/support/knowledgecenter/SSGHJR_5.2.3/com.ibm.igi.doc/installing/cpt/cpt_vmware_esxi.html)

To install the IBM Security Identity Governance and Intelligence virtual appliance on a **XenServer hypervisor**, follow the instructions in [XenServer support.](http://www.ibm.com/support/knowledgecenter/SSGHJR_5.2.3/com.ibm.igi.doc/installing/cpt/c_xenserver.html)

To install the IBM Security Identity Governance and Intelligence virtual appliance on a **Kernel-based Virtual Machine (KVM)**, follow the instructions in [KVM support.](http://www.ibm.com/support/knowledgecenter/SSGHJR_5.2.3/com.ibm.igi.doc/installing/cpt/c_kvm.html)

To deploy IBM Security Identity Governance and Intelligence on an **Amazon Elastic Compute Cloud (Amazon EC2) environment**:

- 1. Create an Amazon Machine Image (AMI) from the appliance VHD image.
- 2. Launch an instance of the AMI in Amazon EC2.

For detailed steps, see [Amazon EC2 support.](http://www.ibm.com/support/knowledgecenter/SSGHJR_5.2.3/com.ibm.igi.doc/installing/cpt/cpt_amazon_ec2.html)

To upgrade IBM Security Identity Governance and Intelligence from the previous version, follow the instructions in [Upgrade or migrate the virtual appliance.](http://www.ibm.com/support/knowledgecenter/SSGHJR_5.2.3/com.ibm.igi.doc/installing/cpt/c_migrate_isig.html)

#### **5 Step 5: Configure the virtual appliance**

- 1. In a web browser, log on to the initial configuration wizard.
- 2. Enter the host name or the IP address and port number of the IBM Security Identity Governance and Intelligence server. For example: https://*igiva\_hostname*:9443.
- 3. Follow the instructions in the wizard and configure the following components:
	- Application interface
	- Mail server
	- Database server
	- Directory server (optional)
- 4. After the configuration is complete, restart the virtual appliance.
- 5. Using the **Quick Links** widget from the **Appliance Dashboard** of the virtual appliance, log on to one of the following consoles:
	- Identity Governance and Intelligence Administration Console
	- Identity Governance and Intelligence Service Center

#### **More information**

**?**

For more information, see *Virtual appliance administration*: [http://www.ibm.com/support/knowledgecenter/SSGHJR\\_5.2.3/](http://www.ibm.com/support/knowledgecenter/SSGHJR_5.2.3/com.ibm.igi.doc/installing/cpt/c_configure.html) [com.ibm.igi.doc/installing/cpt/c\\_configure.html.](http://www.ibm.com/support/knowledgecenter/SSGHJR_5.2.3/com.ibm.igi.doc/installing/cpt/c_configure.html)

IBM, the IBM logo, and ibm.com® are trademarks or registered trademarks of International Business Machines Corp., registered in many iurisdictions worldwide. Other product and service names might be trademarks of IBM or ot companies. A current list of IBM trademarks is available on the web at ["http://www.ibm.com/legal/copytrade.shtml"](http://www.ibm.com/legal/copytrade.shtml) [\(http://www.ibm.com/legal/copytrade.shtml\)](http://www.ibm.com/legal/copytrade.shtml).

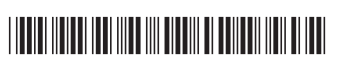

Part Number: CF4KZML Document Number: GI13-4150-03

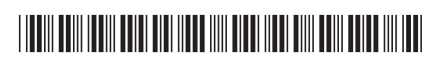